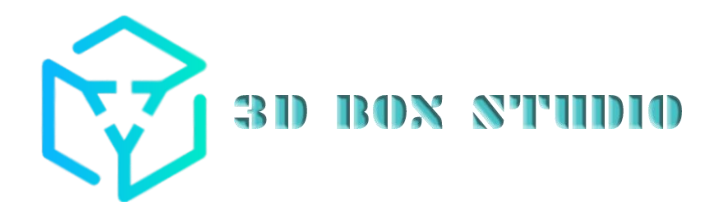

# **سرفصل های دوره های سپهر علیزاده در استودیو مکعب:**

## **سر فصل های** dsmax3 **:**

**آشنایی با محیط نرم افزار و درک فضای سه بعدی.**

**آشنایی با اشکال سه بعدی. (Geometry(**

**ابزارهای کنترل دریچه های دید. (Port View(**

**استفاده از پنل. Modify**

**روش های انتخاب موضوعات.**

**Transform (Move ,Rotate ,Scale) .ابزارهای**

**Export, Open ,Save .نحوه**

**دستور Boolean برای اشکال سه بعدی.**

**آشنایی با ابزار. Array**

**آشنایی با نحوه Group کردن موضوعات.**

**Twist, Bend, Taper, Shell .های کننده اصالح**

**آشنایی با ابزار Align و نحوه استفاده از آن.**

**کار با. grid Auto**

**آموزش کار با. plan Slice**

**آشنایی با Point Pivot و نحوه تغییر موقعیت آن.**

**استفاده از اصالح کننده. Sweep**

**بحث Modeling Polyو دستورات مربوط به. Poly Edit**

**استفاده از Hide و Isolate برای خلوت کردن صحنه.**

**آشنایی با انواع حالت های کپی. (Reference , Instance, Copy(**

#### **سر فصل های** ray-V **:**

**-۱معرفی نرم افزار ray-V و خالصه ای از مباحث آموزش داده شده -۲آموزش اضافه کردن موتور ray-V در نرم افزار ۳ Dmaxو تنظیمات اولیه -۳آموزش ساخت متریال از نوع ray-V و کار با بخشهای Diffuse وReflect -۴آموزش ساخت متریال شفاف و انعکاس دار بوسیلهRefract -۵آموزش استفاده از بخش IOR و قابلیت هایTransluency -۶کنترل روشنایی اشکال و اشیاء سه بعدی و قابلیتGradientmap -۷کار با بخش Option در پنجره متریال و تصویر محیطی -۸آموزش طراحی پارچه و مدیریت متریال Blend و ۲Side -۹آموزش ساخت رنگ های متالیک و ترکیبی و ۵ 2ssو پوست انسان -۱۰آموزش ساخت انواع متریال چمن و مو متریال نور ۱۱ -آموزش کار با متریال Wapper و شبیه سازی دوربین در فضای پرسپکتیو -۱۲آموزش کار با انواع Map ها در ray-V و ساخت انواع فلز و متریال کثیف و قدیمی -۱۳آموزش استفاده از متریال HDRI و ساخت تصاویر پانوروما -۱۴آمواده از انواع نور ها و کنترل تنظیمات نور خورشید در پروژه -۱۵استفاده از نور Vraylight و آموزش نور های مصنوعی وIES -۱۶آموزش کار با دوربین Ray-Vو Camera Phesical بهمراه تنظیمات آن -۱۷آموزش استفاده از Camera Physical و کنترل تمرکز روی فضاهای دور -۱۸آموزش کار با بخش Setup Render و VFB و پنجرهRender -۱۹آموزش پنجره Render و زیرمجموعه) SETTING GOLBAL تنظیمات عمومی( -۲۰کار با بخش Smaler IMAG و بهینه سازی نرمی لبه های احجام -۲۱آموزش کار با بخش Enviroment و تنظیمات محیطی پروژه -۲۲کار با بخش های Illnmation Global و تنظیمات نور اشیا و تاثیرات آن روی محیط -۲۳آموزش کار با موتور GI مانند ctch LIGHT :وCuastices**

### **سرفصل دوره اتوکد :**

**عناوین سرفصلهای آموزش نرم افزار AutoCADدر استودیو مکعب : توضیح اصول رسم نقشه و نقشه خوانی شامل:**

**مبانی و مفاهیم پالن، نما، مقطع، عالیم و نمادهای مورد استفاده در نقشه ها می باشد.**

**آشنایی با محور مختصات و انواع سیستم های مختصات دهی.**

**آشنایی با workspace و ساخت فضای کار بصورت سفارشی.**

**آشنایی با نوار ابزار ها و نحوه فراخوان نمودن آن ها.**

**نحوه فعال کردن دستورها با استفاده از نوارابزارها، منوها و کلید های میانبر.**

**مدیریت صفحه های دید با از طریق Viewport**

**آموزش دستورات ترسیمی شامل :**

**Line, Circle, Arc, Rectangle, Polygon, Polyline, Ellipse, Ellipse Arc, Point, Cunstruction Line, Ray, Divide, Measure, SPline, Region, Revision Cloud, Hatch, Gradient, Boundary, Text, Table, Block, Insert Block.**

**آموزش دستورات ویرایشی شامل:**

**Erase, Move, Rotate, Trim, Extend, Copy, Mirror, Chamfer, Fillet, Explode, Stretch, Scale, Array, Offset, Lengthen, Edit Polyline, Edit Polyline, Edit SPline, Edit Hatch, Edit Array, Align, Break, Break at Point, Join, Draw Order ,** 

**ویرایش موضوعات بوسیله دکمه Delete، Move و Stretch از طریق grip های ترسیمات.**

**آموزش دستورات کمکترسیمی شامل :**

**Snap, Grid, Ortho, Polar Tracking, Dynamic Input, Show/Hide Lineweight, Isolate Objects.**

**آشنایی و نحوه استفاده از الیه ها و ویرایش خصوصیات ترسیمات با استفاده از دستورات:**

**Layer Properties, Isolate, Unisolate, Make Current, Match Properties, Properties, Linetyle Scale.**

**نحوه ساخت، استفاده و ویرایش بلوک ها شامل دستورات :**

**Create Block, Write Block, Block Editor, Insert, Minsert.**

**استفاده از سبک های ساخته شده و بلوک های موجود در سایر فایل ها با استتفاده از دستور )ADcenter (DesignCenter**

**آشنایی با دستورات نوار ابزار Inquiry شامل :**

**Distance, Radius, Angle, Area, List.**

**آموزش روش های اندازه گذاری شامل دستورات:**

**Linear, Aligned, Angular, ArcLength, Radius, Diameter, Jogged, Ordinate, Adjust Space, Quick Dimension, Update, Continue, Baseline, DIMDLI.**

**آموزش ایجاد سبکهای مورد نیاز در اتوکد:**

**Text Style, Dimension Style, Table Style, Multileader Style, Point Style, Plot Style.**

**وارد کردن عکس با استفاده از دستور )Attach (Reference Image Raster**

**آموزش روش های zoom**

**آشنایی با نوارابزار Standard**

**نحوه استفاده از فونت فارسی نویس کاتب**

## **سر فصل دوره اسکچاپ :**

**سرفصل های دوره اسکچاپ در استودیو مکعب )آموزش اسکچاپ(**

**آشنایی با محیط کار**

**ایجاد و ترسیم یک فضای سه بعدی از یک پالن دو بعدی**

**آشنایی با دستورات اندازه گیری و ترسیم فضای دو بعدی و تبدیل آن به فضای سه بعدی**

**آشنایی با متریال، نور، جنسیت**

**آشنایی با تنظیمات رندر و خروجی از آن**

**آشنایی با موتور رندر Ray\_V از صفر تا صد برای خروجی**

**سر فصل های دوره پست پرو داکشن :**

**آشنایی اولیه با نرم افزار فتوشاپ و نیازمندی های آن**

**آشنایی با مفاهیم اولیه نظیر correction color**

**انجام عملی پست پروداکشن**

**شناخت مفهوم پیش زمینه، زمینه و پس زمینه**

**اضافه کردن آسمان، گیاهان و پرسوناژ**

**اضافه کردن سایه ها**

**اضافه کردن رفلکت ها**

**تغییر رنگها و نور ها**

**اضافه کردن جزئیات و کثیفی ها**

**یکپارچه کردن تصویر و شناخت grading color**

**آماده سازی برای پرینت در سایز های مختلف**

**ایجاد رندر شب از روی رندر روز**

**پست پروداکشن روی نمای اتوکدی**

**ایجاد تکستچر ها**

**ایجاد پالن گرافیکی از روی پالن اتوکدی**

**وارد کردن پالن اتوکدی**

**انجام یک پروژه شیت بندی**

**نحوه پوزیشن بندی**

**و ...**

# **سر فصل های دوره لومیون ) انیمیشن های معماری (**

**آشنایی کلی با لومیون**

**نصب لومیون و رابط کاربری آن**

**سربرگ های مهم و کاربرد های آن ها**

**متریال چیست، نحوه ساخت متریال**

**Object چیست و نجوه کار با آبجک ها در لومیون**

**رندرینگ در لومیون**

**نورپردازی و افکت ها در Lumion**

**انیمیش ها**

**ترفند ها و نکات**